Buongiorno,

FASE 1: iscrizione al portale Pastel registrando un account personale intestato ad uno dei due genitori

**ATTENZIONE**: se si ha già un account PASTEL per altri figli si deve continuare ad usare quello già esistente. Non si deve fare una nuova registrazione.

per iscriversi al software PASTEL deve collegarsi con un PC al sito : [portale.pastel.it](https://portale.pastel.it/) (vi consigliamo di collegarvi utilizzando un PC perche' con lo smartphone o un tablet avete una visione della pagina web ridotta)

cliccare sopra a: REGISTRATI

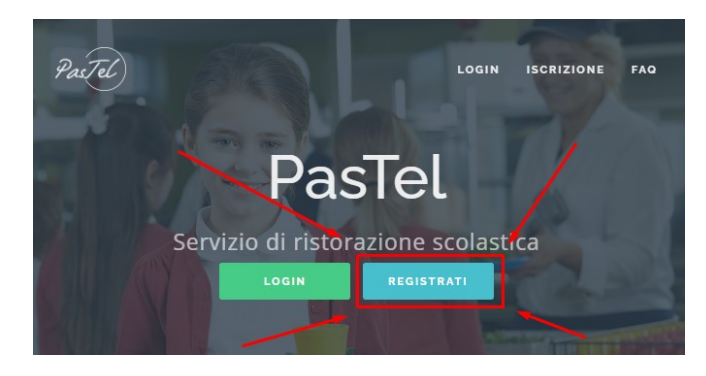

## inserire i dati richiesti

attivare l'account cliccando sopra al link che sara' contenuto nella mail che il sistema vi inviera' qualche minuto dopo la vostra registrazione (necessario per il rispetto della legge sulla privacy, se non vedete la mail entro pochi minuti, controllate che il vostro device non l'abbia bloccata e gettata tra lo SPAM)

Non appena avete attivato il nuovo account Pastel, proseguite con l'iscrizione del figlio/a/i.

Solo per informazione, tutti i regolamenti stabiliti dal vostro comune in accordo con la societa' di ristorazione scolastica che gestisce la mensa nel vostro comune, sono riportati nell'area F.A.Q. che trovate nel menu di sinistra all'interno del vostro nuovo account PASTEL, cliccando sopra alla voce: F.A.Q. E DOCUMENTI (ovviamente poi, cliccate sopra alle domande per le quali vi necessita la risposta automatica)

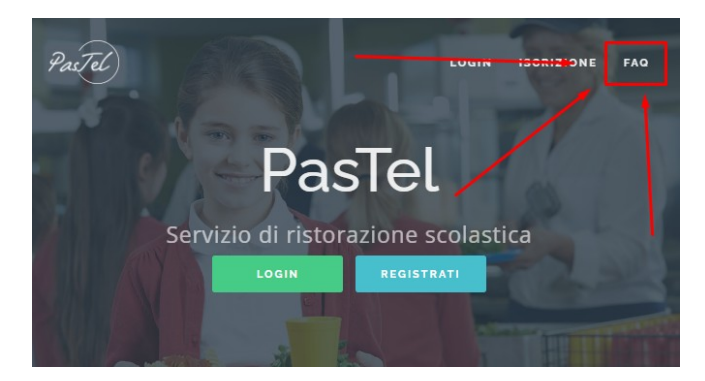

## INFORMAZIONE SU PASTEL:

Pastel e' solo un software che permette ai genitori di collegarsi con il comune e con il servizio di ristorazione scolastica preposto dal comune. Pastel non e' la societa' di ristorazione scolastica, e' un software automatico che invia comunicazioni di svariate tipologie per conto del vostro comune o/e per conto della societa' che gestisce la mensa. Il software Pastel e' gestito da tecnici informatici che nulla hanno a che fare con la totale gestione della mensa scolastica la quale, spetta al comune con la collaborazione totale della societa' preposta alla preparazione dei pasti.

FASE 2: iscrizione nel proprio account personale del figlio/a/i:

per il rispetto della normativa di legge vigente sulla privacy, non abbiamo piu' l'accesso alla vostra password e non possiamo piu' operare nei vostri account on line. Le iscrizioni, conferme d'iscrizione ,modifiche etc, al proprio profilo Pastel PUO' farle solo il genitore titolare del profilo on line Pastel;

In allegato alla presente, troverete tutte le indicazioni utili per iscrivere i propri figli/e al servizio mensa scolastica con sistema automatico on line Pastel.

IMPORTANTISSIMO: quando il sistema vi chiedera' la data di iscrizione al servizio mensa, DOVETE INSERIRE la data del primo giorno che intendete mandare vs. figlio/a, a pranzare in mensa E, DA QUEL GIORNO INIZIERA' IL CONTEGGIO E L'ADDEBITO DEI PASTI. Se NON inserite nulla nel campo data, il sistema prendera' in automatico la data di inizio mensa dell'intera classe e sezione in cui avete iscritto vostro figlio e iniziera' l'addebito automatico dei pasti dal primo giorno di mensa della classe.

NOTA BENE: se non riuscite a fare l'iscrizione utilizzando il vostro smartphone o il vostro tablet , DOVETE USARE UN PC (perche', ovviamente, la visione del sito, non appare uguale alla visione completa che avreste utilizzando un PC).

## **ATTENZIONE**

**COMUNICAZIONE RIGUARDANTE GLI UTENTI DELLA SCUOLA INFANZIA "GLI AQUILONI" E DEL SERVIZIO DI TRASPORTO SCOLASTICO:**

Il portale PASTEL è nato principalmente per la gestione della mensa scolastica per la scuola primaria, ma gestisce anche le rette mensili della scuola infanzia statale e le rate del servizio di trasporto scolastico.

Gli utenti della scuola dell'infanzia "Gli Aquiloni" e gli utenti del trasporto scolastico **HANNO FUNZIONALITA' RIDOTTE** del portale (ad esempio non possono gestire il calendario mensa e non possono disattivare il pasto).

Possono invece consultare l'estrattoconto, visualizzare il saldo e disporre i pagamenti tramite la funzione PagoPA.

## SALUTI

[Scarica da questo link il manuale per l'iscrizione del genitore](https://doc.pastel.it/FAQ/Iscrizione.Genitore.pdf)

[Scarica da questo link il manuale per l'iscrizione dell'alunno](https://doc.pastel.it/FAQ/Iscrizione.alunno.pdf)